# Solucionar problemas de correio de voz em chamadas do Webex

#### **Contents**

### Introdução

Este documento descreve os problemas mais comuns enfrentados com o recurso de correio de voz no Webex Calling (WxC).

# Pré-requisitos

#### **Requisitos**

A Cisco recomenda que você tenha conhecimento destes tópicos:

- Webex Calling
- Hub de controle
- Hub de usuário

#### Componentes Utilizados

Este documento não está restrito a versões específicas de hardware e software. As informações neste documento foram criadas a partir de dispositivos em um ambiente de laboratório específico. Todos os dispositivos utilizados neste documento foram iniciados com uma configuração (padrão) inicial. Se a rede estiver ativa, certifique-se de que você entenda o impacto potencial de qualquer comando.

# Informações de Apoio

O Voice Portal é um serviço de chamada que fornece uma Resposta de Voz Interativa (IVR) que permite que os administradores gerenciem anúncios de atendimento automatizado dentro do Local da Organização. O número de telefone ou ramal definido para o Portal de Voz de um Local é o número que os usuários naquele Local específico chamam para acessar suas mensagens e configurações de Correio de Voz.

A Saudação Ausente Estendida é um recurso que permite gravar uma nova saudação a ser ouvida após o número definido de toques definido para o usuário e desativar o depósito de novos correios de voz.

### Problemas comuns de correio de voz

Verifique se o Número ou Ramal do Portal de Voz está Definido para o Local no Hub de Controle

Etapa 1. Clique no local dos usuários que enfrentam o problema.

Etapa 2. Clique em Calling.

Etapa 3. Em Calling features settings, clique em Voice Portal.

| Calling features<br>settings | Voicemail transcription $\bigcirc$ (c) Transcribe voice messages in-app and email a copy to the user |  |
|------------------------------|----------------------------------------------------------------------------------------------------|--|
|                              | Voice portal (                                                                                       |  |
|                              | Schedules $\odot$                                                                                    |  |
|                              | Call park settings (                                                                                 |  |
|                              | Announcement language ( English                                                                      |  |

Configurações dos recursos de chamada

Etapa 4. EmChamada recebida, adicione um Número de telefone disponível no menu suspenso no Local ou em um Ramal ou em ambos.

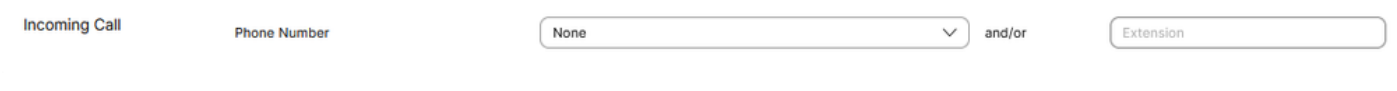

Chamada recebida

Etapa 5. Clique em Salvar e tente deixar uma nova mensagem de voz.

Verifique se o usuário tem o recurso de correio de voz ativado

Etapa 1. Em GERENCIAMENTO, clique em Usuários.

Etapa 2. Clique em Usuário.

Etapa 3. Clique em Calling.

Etapa 4. Em Correio de voz, fax, idioma do anúncio e fuso horário, clique em Correio de voz.

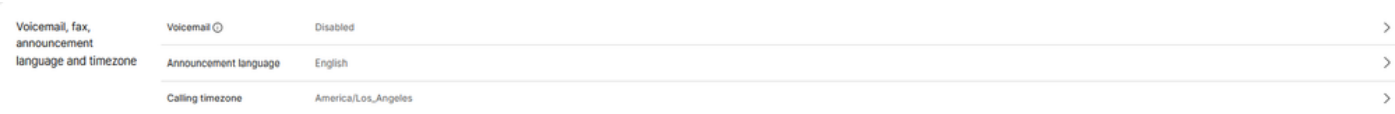

Correio de voz, fax, idioma e fuso horário do anúncio

Etapa 5. Clique na alternância para habilitar o Correio de voz para o usuário.

Voicemail

 $(\mathbf{x})$ 

Choose individual user voicemail and fax message settings, such as phone rings to voicemail and receiving fax messages.

Ativar correio de voz no nível do usuário

Etapa 6. Click Save.

Verifique se a saudação estendida está desativada

Etapa 1. Ligue para o portal de voz do seu local.

Etapa 2. Insira seu PIN de senha seguido pela tecla sustenido.

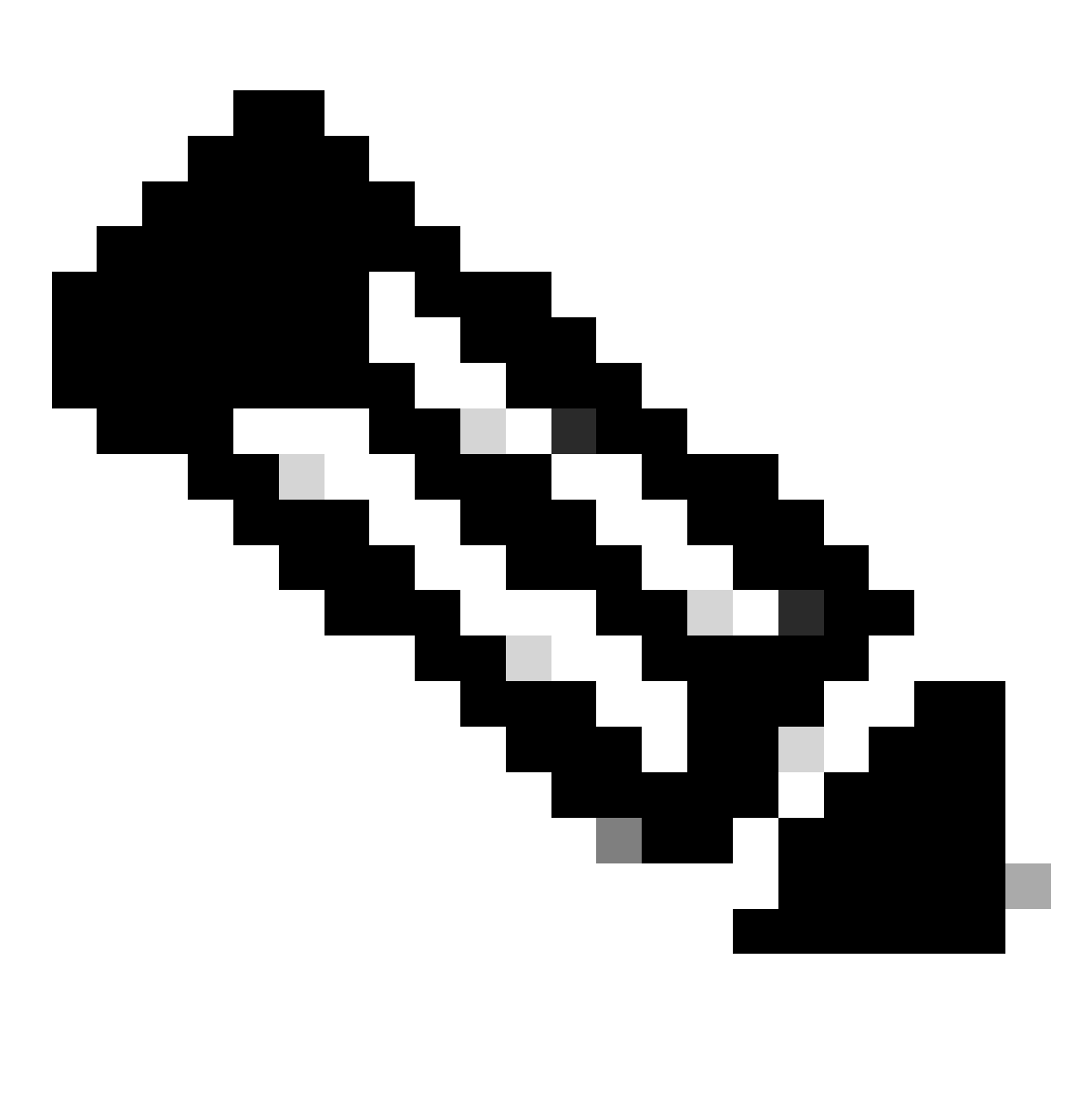

Observação: sua senha é igual ao PIN do correio de voz, geralmente um número de 6 dígitos definido pelo usuário ou administrador.

- Etapa 3. Pressione 1 para acessar sua caixa de correio de voz.
- Etapa 4. Pressione 4 para acessar o menu Saudação ausente estendida.
- Etapa 5. Pressione 2 para desativar a Saudação de Ausência Estendida.

Usuário bloqueado do correio de voz

Se um usuário não puder acessar seu Correio de voz porque ele foi bloqueado para fora dele, o usuário pode redefinir seu PIN do Correio de voz no Hub do usuário.

Etapa 1. Faça login com as credenciais de usuário no [Hub de usuário.](http://user.webex.com)

Etapa 2. Clique em Configurações > Chamada > Correio de voz.

Etapa 3. Clique em PIN do correio de voz > Redefinir PIN do correio de voz.

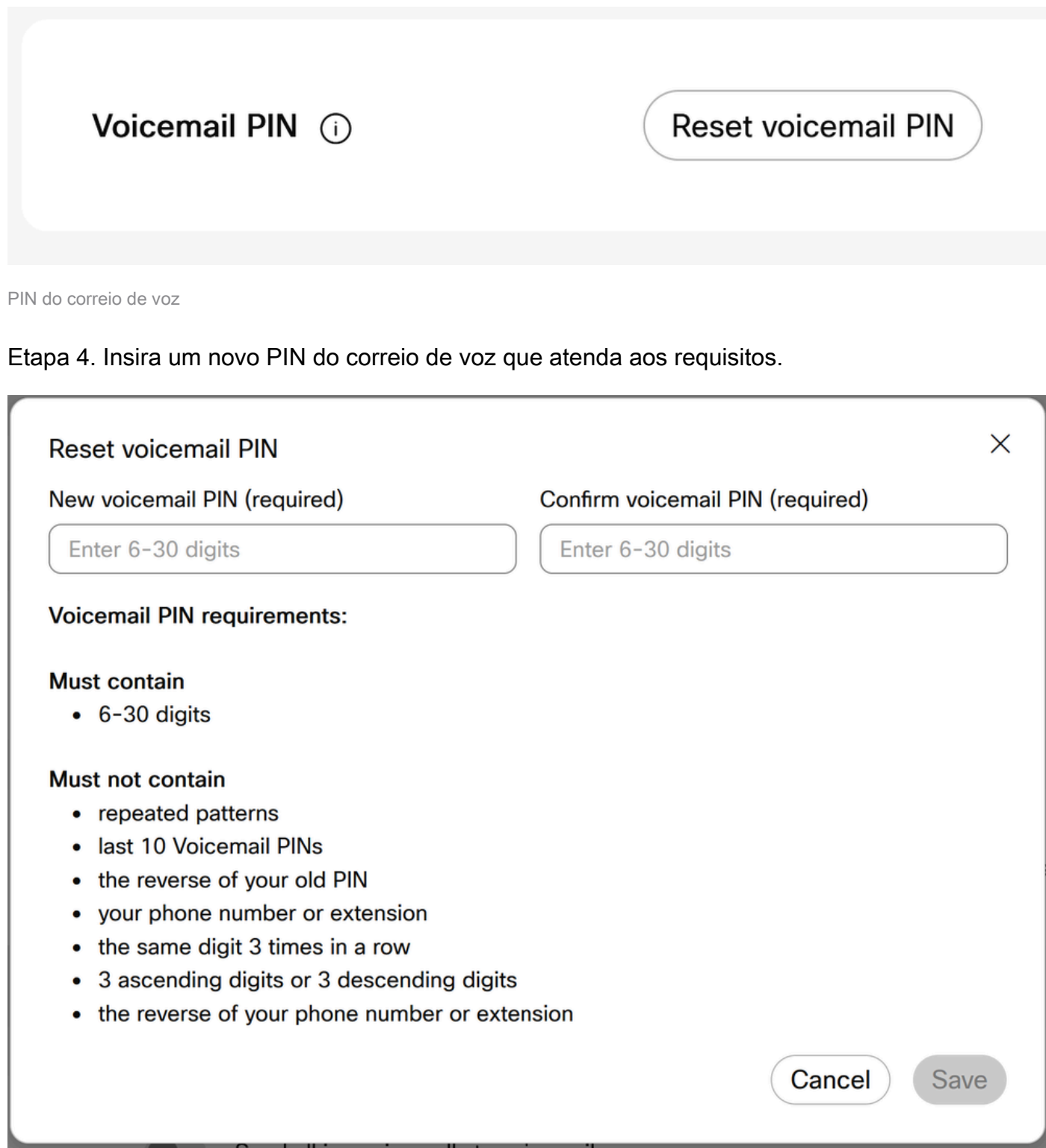

Etapa 5. Clique em Save e tente uma nova tentativa de login.

A transcrição do correio de voz não chega ao e-mail do usuário

Certifique-se de que o usuário tenha Use Internal Mailbox como Message Storage

Etapa 1. Em MANAGEMENT > Users, e clique no User.

Etapa 2. Clique em Calling > Voicemail, fax, idioma do anúncio e fuso horário > Voicemail.

Etapa 3. Em Armazenamento de mensagens, clique em Usar caixa de correio interna.

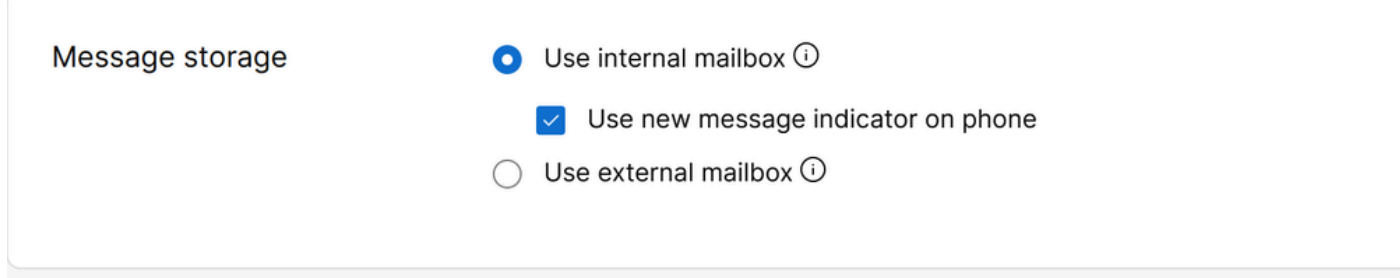

Usar caixa de correio interna

Etapa 4. Click Save.

Verifique se o idioma correto está selecionado na configuração do usuário para transcrição

Os idiomas suportados para transcrição do correio de voz são inglês, alemão, espanhol e francês. Para que o serviço de transcrição de correio de voz reconheça o idioma e o transcreva, o idioma desejado deve ser selecionado na configuração do usuário.

Etapa 1. Em MANAGEMENT > Users, e clique no User.

Etapa 2. Clique em Calling > Voicemail, fax, idioma do anúncio e fuso horário > Voicemail.

Etapa 3. Clique em Idioma do anúncio.

Etapa 4. No menu suspenso, clique no idioma desejado a ser transcrito.

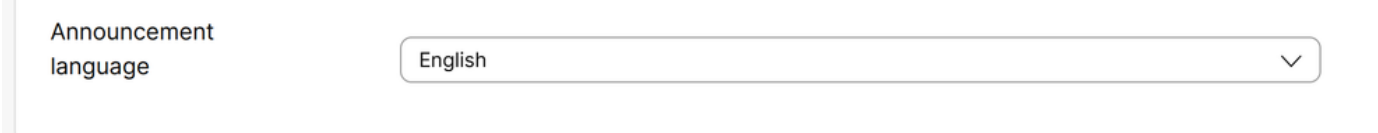

Idioma do anúncio

# Informações recomendadas para um caso de TAC

Se um problema persistir após a execução das etapas de solução de problemas neste documento

e um caso de TAC for necessário, a Cisco recomenda incluir estas informações:

- ID da Organização
- ID ou nome do local
- Número, ramal e correio do usuário
- Chame o exemplo em que ocorreu o problema.
	- Número do chamador Número do receptor Fuso horário e Carimbo de data/hora
	- Uma descrição detalhada do problema encontrado

#### Informações Relacionadas

- [Configurar o portal de voz para a chamada do Webex no Control Hub](https://help.webex.com/en-us/article/nojp8ej/Configure-voice-portals-for-Webex-Calling-in-Control-Hub)
- [Configurar suas definições de correio de voz](https://help.webex.com/en-us/article/fdkhld/Configure-your-voicemail-settings#Cisco_Task_in_List_GUI.dita_8b9ddbdc-035a-463c-832e-7d2f60c94f89)
- [Configurar e gerenciar a saudação de ausência prolongada](https://help.webex.com/en-us/article/2kowmab/Set-Up-and-Manage-Your-Extended-Away-Greeting)
- [Transcrição do correio de voz para chamadas do Webex](https://help.webex.com/en-us/article/nkt0zpab/Voicemail-transcription-for-Webex-Calling)

#### Sobre esta tradução

A Cisco traduziu este documento com a ajuda de tecnologias de tradução automática e humana para oferecer conteúdo de suporte aos seus usuários no seu próprio idioma, independentemente da localização.

Observe que mesmo a melhor tradução automática não será tão precisa quanto as realizadas por um tradutor profissional.

A Cisco Systems, Inc. não se responsabiliza pela precisão destas traduções e recomenda que o documento original em inglês (link fornecido) seja sempre consultado.